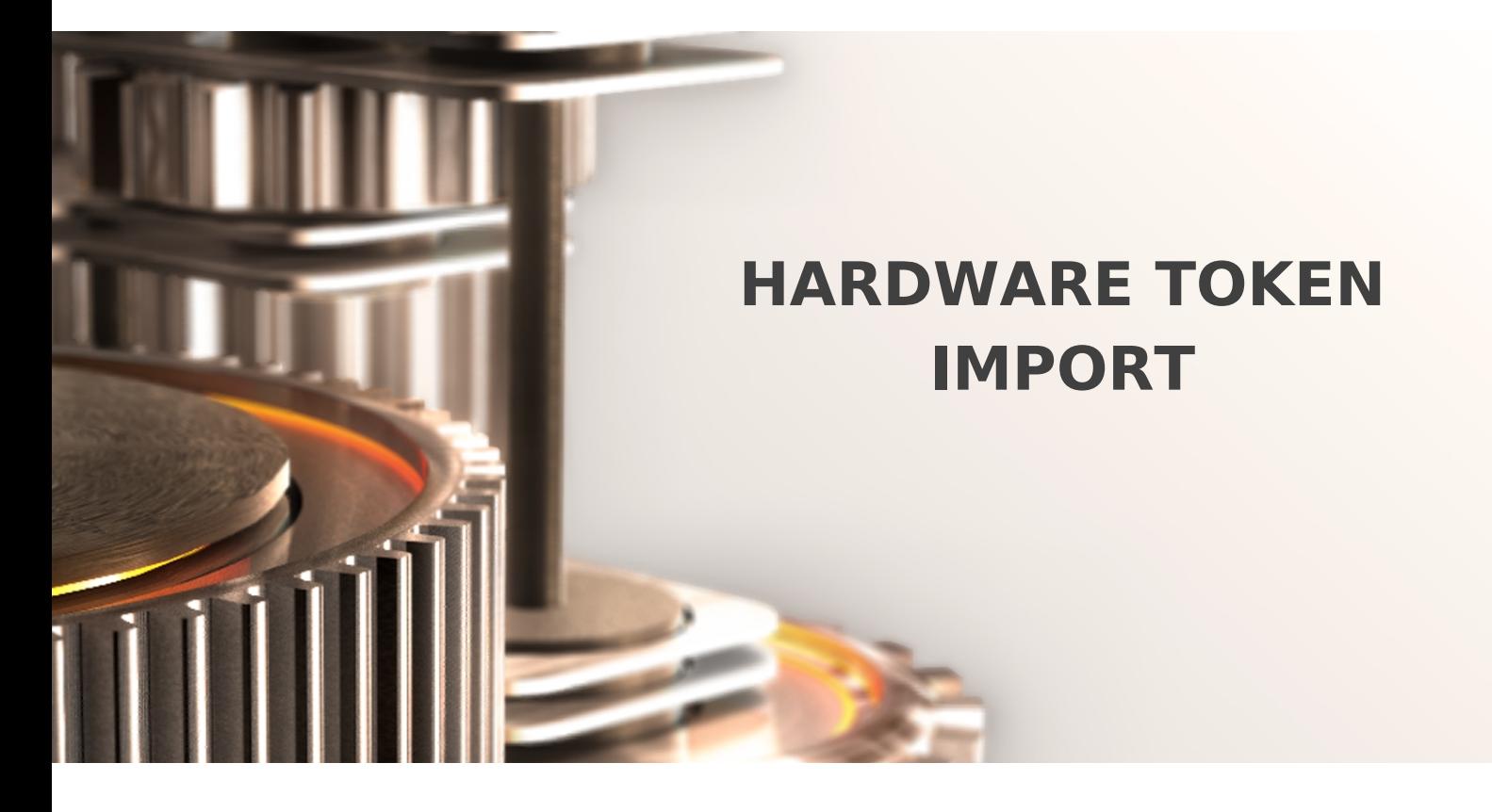

The specifications and information in this document are subject to change without notice. Companies, names, and data used in examples herein are fictitious unless otherwise noted. This document may not be copied or distributed by any means, in whole or in part, for any reason, without the express written permission of RCDevs.

Copyright (c) 2010-2017 RCDevs SA. All rights reserved. [http://www.rcdevs.com](http://www.rcdevs.com/)

WebADM and OpenOTP are trademarks of RCDevs. All further trademarks are the property of their respective owners.

Limited Warranty

No guarantee is given for the correctness of the information contained in this document. Please send any comments or corrections to [info@rcdevs.com](mailto:info@rcdevs.com).

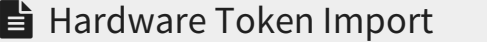

[Token](https://www.rcdevs.com/docs/tags/token)

## The Inventory For The Hardware Tokens

For each purchase of hardware tokens from RCDevs, RCDevs provide an Inventory file encrypted that contains the tokens seeds. Only your server can decrypt this file: it works with the license.

The Inventory for the hardware tokens in WebADM/OpenOTP allows:

- > to review the token stock
- > to register a token very easily
	- with the serial number only for the RC200, RC300 & RC400 hardware tokens
	- pressing a Yubikey
- > to save time when importing a large number of tokens.

First, the Inventory must be imported via the menu  $I$ mport of WebADM/OpenOTP by clicking on the *Import Inventory File* button.

 $\overline{\phantom{0}}$ 

Once done, administrators or end-users can enroll the tokens very easily.

The inventory management is available from the menu  $Da$  t a b a s e s of WebADM by clicking on the link *Inventoried Items*.

## The Hardware Tokens Registration

Once a token is imported in the inventory database, this inventoried token can be registered very easily:

- > from WebADM by an Administrator
- > from a WebAPP by an End-user.

An inventoried RC200 can be enrolled via the serial number only, a Yubikey by pressing on it or a Yubikey by Manual Registration.

 $\sim$ 

Н

This manual was prepared with great care. However, RCDevs S.A. and the author cannot assume any legal or other liability for possible errors and their consequences. No responsibility is taken for the details contained in this manual. Subject to alternation without notice. RCDevs S.A. does not enter into any responsibility in this respect. The hardware and software described in this manual is provided on the basis of a license agreement. This manual is protected by copyright law. RCDevs S.A. reserves all rights, especially for translation into foreign languages. No part of this manual may be reproduced in any way (photocopies, microfilm or other methods) or transformed into machine-readable language without the prior written permission of RCDevs S.A. The latter especially applies for data processing systems. RCDevs S.A. also reserves all communication rights (lectures, radio and television). The hardware and software names mentioned in this manual are most often the registered trademarks of the respective manufacturers and as such are subject to the

statutory regulations. Product and brand names are the property of RCDevs S.A. © <sup>2021</sup> RCDevs SA, All Rights Reserved